# Using Islandora to Build Digital Collections

Friday, January 29th 2016 | 9:00 a.m. - 10:15 a.m. | ICTC, Calendon

Kelli Babcock
Dan Lerch
Kim Pham

# Learning outcomes

- 1. Understand what Islandora is
- 2. How the Islandora community and software works to provide access to and preserve collections
- 3. Understand why you would use Islandora (use cases)
- 4. Ingest demo (if there's time)

# What is Islandora?

### Official Definition

Islandora is an open-source software framework designed to help institutions and organizations and their audiences collaboratively manage and discover digital assets using a best-practices framework. About Islandora: http://islandora.ca/about

# Islandora is open-source

https://github.com/Islandora

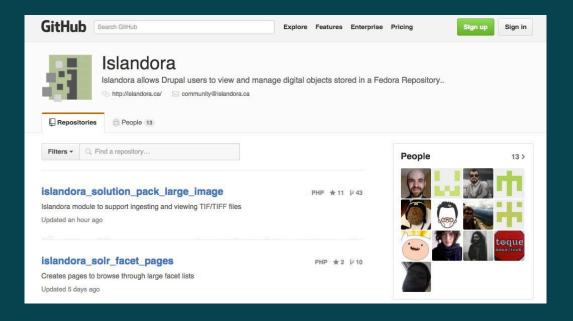

# Islandora is a Technical Framework

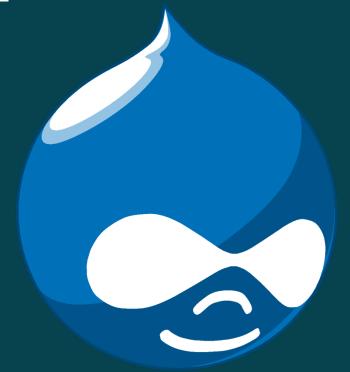

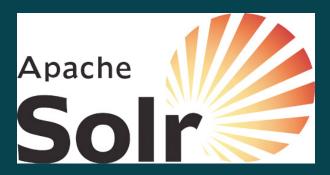

# Islandora is a Technical Framework

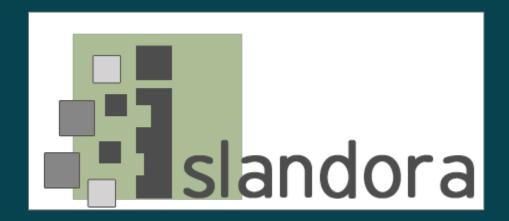

# Islandora is a Technical Framework

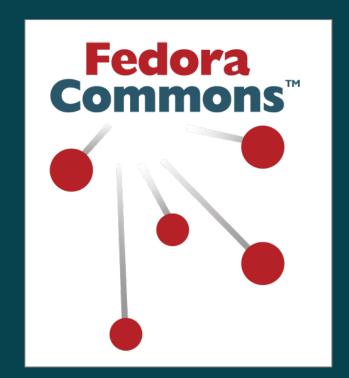

# **Software Stack 7.x-1.x**

Presentation & Collaboration

**Search & Discovery** 

Storage & Preservation

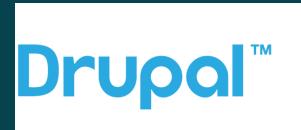

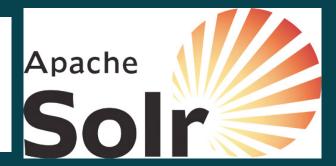

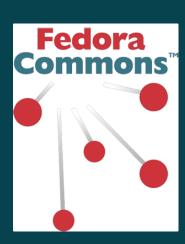

# Islandora is a Technical Frame

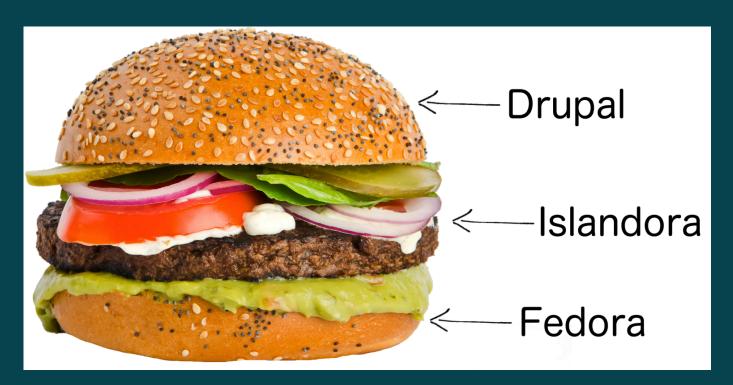

Presentation & Collaboration

**Middleware** 

Storage & Preservation

# **How Islandora Works**

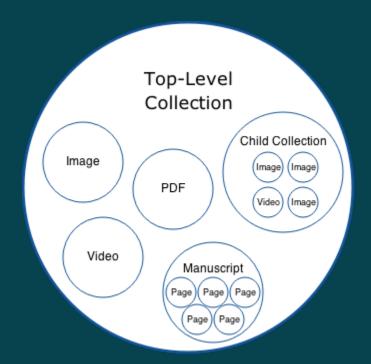

# **How Islandora Works**

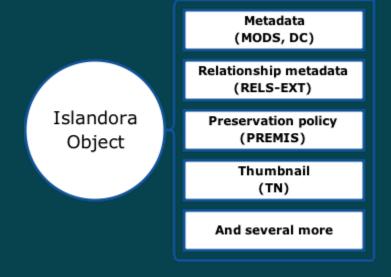

# **How Islandora Works**

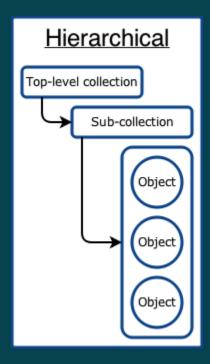

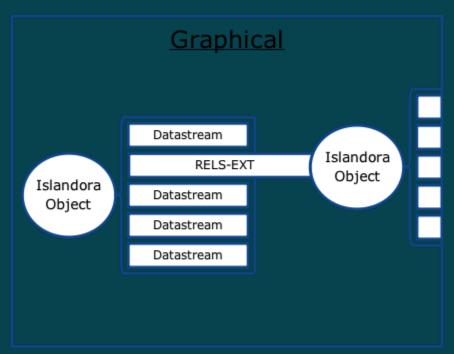

# Islandora is a community

Launched in 2006 at the University of Prince Edward Island (UPEI).
 Islandora Foundation (non-profit) created in 2013 to foster community

- Community delivers two releases annually, in May & October
- User driven development

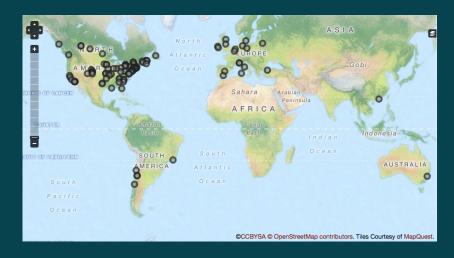

# The Islandora Community

- Large user support community -https://groups.google.com/forum/#!forum/islandora
- Frequent training opportunities Islandora Camps! <a href="http://islandora.ca/camps">http://islandora.ca/camps</a>
- Interest groups <a href="http://islandora.ca/if/board">http://islandora.ca/if/board</a>
- Github <a href="http://github.com/islandora">http://github.com/islandora</a>
- JIRA https://jira.duraspace.org/projects/ISLANDORA
- Documentation https://wiki.duraspace.org/display/ISLANDORA/Islandora

# Islandora at UofT

Kelli Babcock

### **About us**

#### The University of Toronto:

- 3 campuses (downtown, west, east)
- 84,000+ students
- 6,000+ faculty
- \$1.3 billion in research funds (2014)

#### **University of Toronto Libraries:**

- 44 libraries
- ~141 librarians
- 1 IT department for the central library system

#### **UTL ITS:**

- services downtown campus
- developer, librarian & network services staff
- range of services: ollections.library.utoronto.ca/islandora/object/heritageutarms2:1912
- growing demand for digital scholarship support

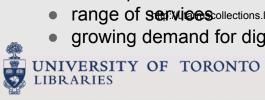

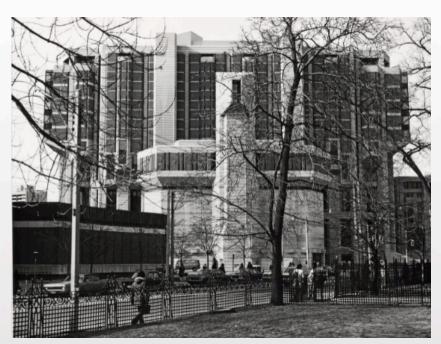

## Islandora at U of T: Collections U of T

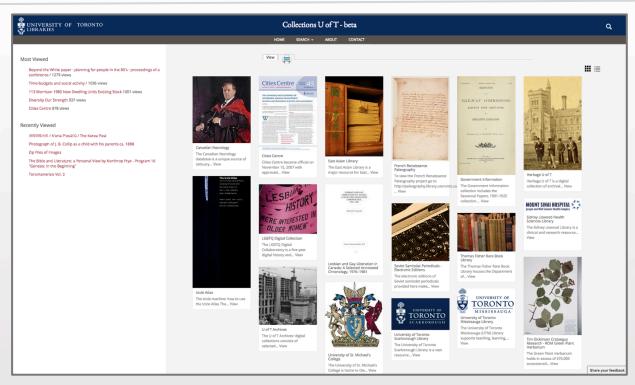

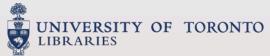

http://collections.library.utoronto.ca/

## Islandora at U of T: Collections U of T multi-sites

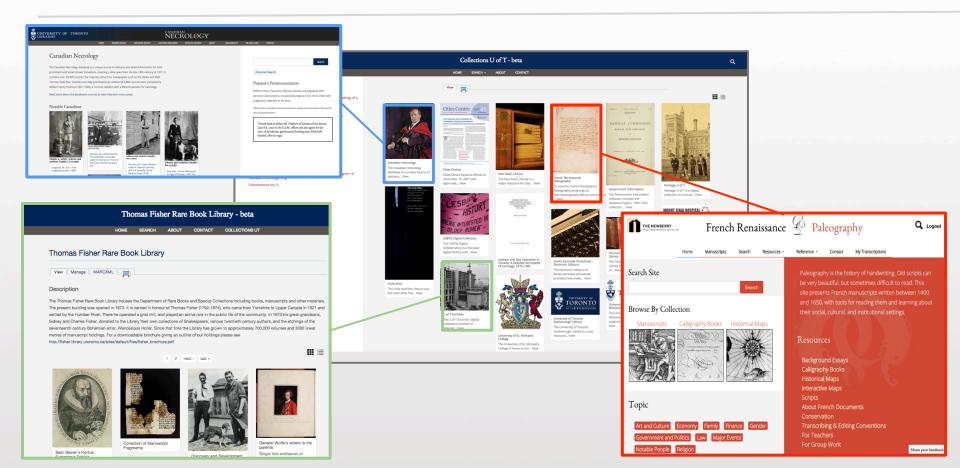

## **Canadian Necrology**

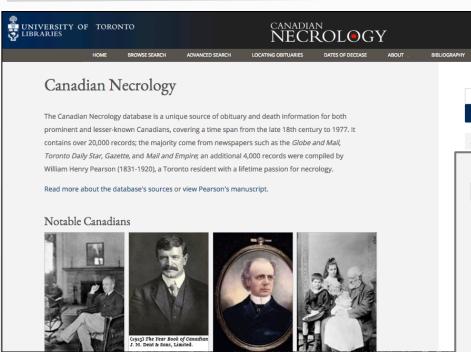

http://necrology.library.utoronto.ca/

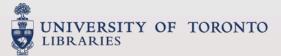

#### Record group

- Canadian Obituaries. No Source. (8263)
- Canadian Obituaries. With Source. (7624)
- Other Records. (136)
- See References. (14)
- · William Henry Pearson Records. (4015)

#### Show more

#### \_\_\_ Sex

RELATED LIN

Search

- Female (3480)
- Male (17379)

#### Search results

Enter terms

Search

#### Aalto, Eva Maarit

Sex: Female

Age at Death: 8

Year of Death: 1965

Widowed: No

Record Group: Canadian Obituaries. No Source.

#### Aaltonen, Mr. Waino Valdemar

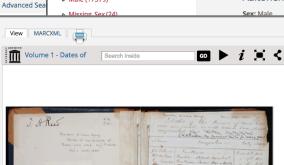

Volume 2 - Dates of decease of those who were my friends, or with whom I was slightly acquainted.

Volume 1 - Dates of decease of those who were my friends, or with whom I was slightly acquainted.

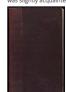

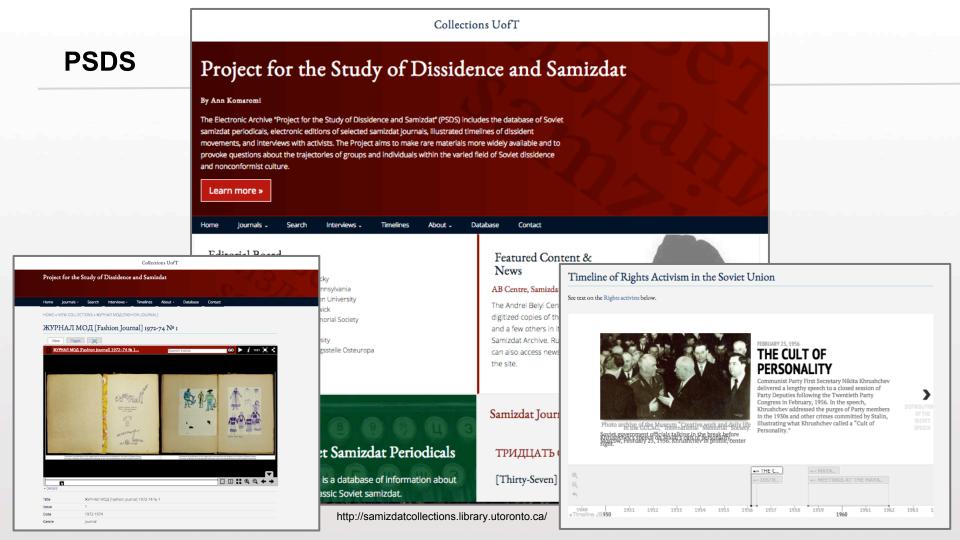

## The French Renaissance Paleography project

http://paleography.library.utoronto.ca/

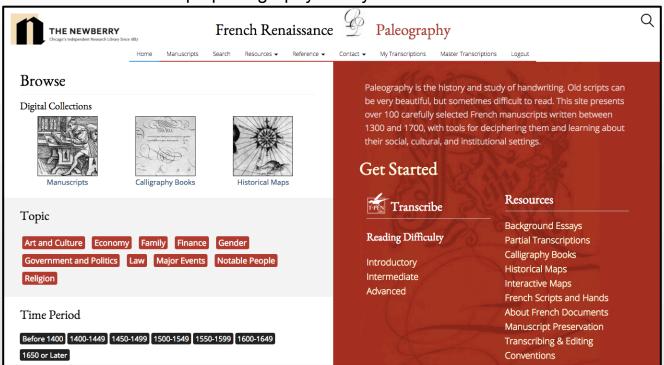

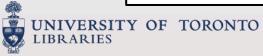

## Paleography?

Paleography is the history and study of handwriting. Old scripts can be very beautiful, but sometimes difficult to read. This site presents over 100 carefully selected French manuscripts written between 1300 and 1700, with tools for deciphering them and learning about their social, cultural, and institutional settings.

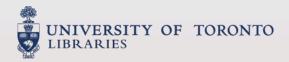

## The French Renaissance Paleography project

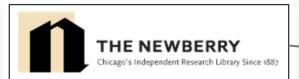

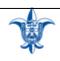

#### SAINT LOUIS UNIVERSITY

Higher purpose. Greater good.™

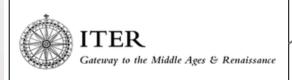

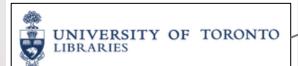

- project direction and management
- manuscript curation
- metadata
- pedagogical resource creation
- T-PEN project instance <a href="http://t-pen.org/TPEN/">http://t-pen.org/TPEN/</a>
- annotation store
- community
- design, build, and host website (Islandora)
- Mirador integration
- T-PEN integration
- SSO

## Mirador image viewer (IIIF)

(https://github.com/utlib/islandora\_mirador\_bookreader)

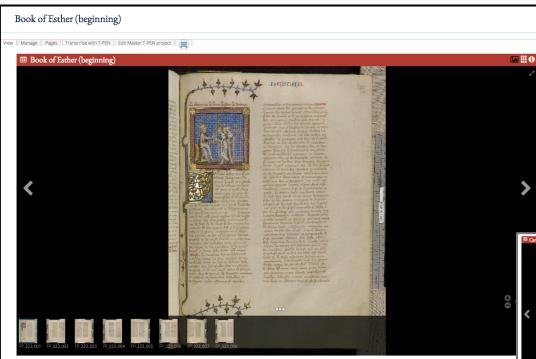

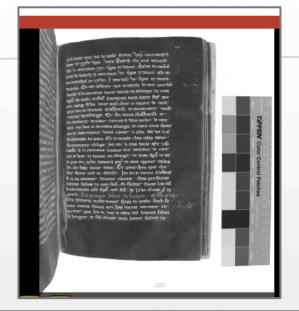

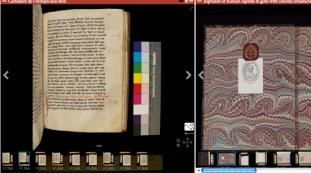

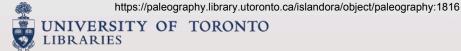

## What works well for us? What doesn't?

| <u>Great!</u>                                     | Not so great.                          |
|---------------------------------------------------|----------------------------------------|
| Don't need to be a programmer to use the system   | Steep learning curve                   |
| Open source (modular and extendable)              | Technical debt with each customisation |
| Great access features and preservation work flows | Scalability of multi-site environment? |

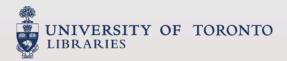

# Islandora at Innisfil Public Library

Dan Lerch

# **Our Stories**

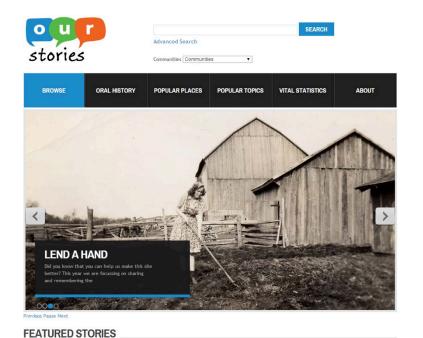

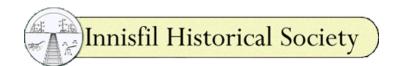

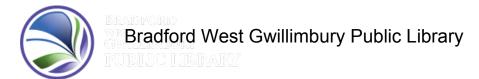

Members of the public

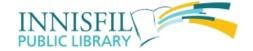

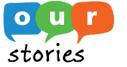

## **Everything our stories has ever done in one slide**

- Transferred thousands of records from an ancient database into a fully formed repository at the archival level
- Edited and corrected thousands of digital objects
- Developed new standards to archive and edit objects
- Utilized the repository as a tool for community engagement
- Indexed the records with Our Digital World to provide a wider gateway to our repository

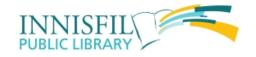

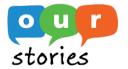

# Lessons Learned, Part I

## archivin' aint easy

Requires in-house technical support

Requires knowledge of archival principles

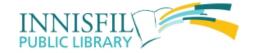

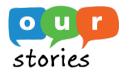

## **Lessons Learned, Part II**

## Most things worth doing aren't easy

Can be a master's of your own archival fate

Living history

Future citizens will (hopefully) thank us for our work

...Your next major challenge may be around the corner

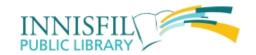

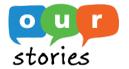

## **Vital Statistics**

births, deaths, marriages, memoriams

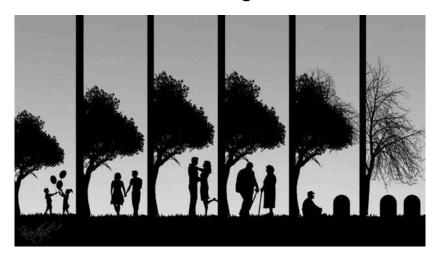

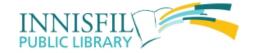

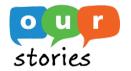

# The Challenge

Find a way to describe people, and events, rather than documents, such as books, images or documents

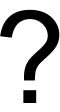

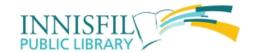

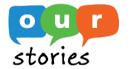

# **Anatomy of a Vital Statistic**

Type of statistic

Name (if applicable)

Date of event

Collection

**Location Information** 

Source

Description

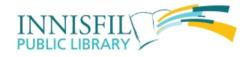

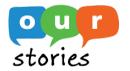

## **EAC-CPF**

http://eac.staatsbibliothek-berlin.de/

"Encoded Archival Context for Corporate Bodies, Persons, and Families - EAC-CPF - is an <u>XML-Schema</u>. It provides a grammar for encoding names of creators of archival materials and related information."

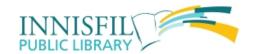

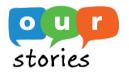

# XML tags are just weird looking labels\*

Don't let the next two slides scare you

\*Major Oversimplification

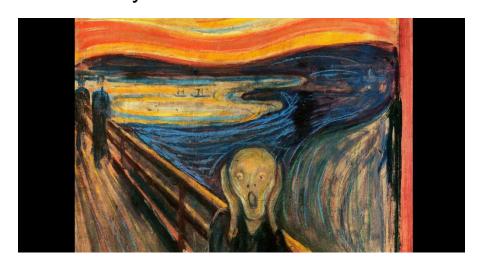

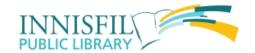

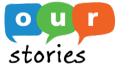

# Marriage Entry in EAC-CPF XML

```
<cpfRelation cpfRelationType="family">
    <relationEntry localType="surname">Corbeil</relationEntry>
    <relationEntry localType="forename">AI</relationEntry>
    <relationEntry localType="100a">Corbeil, Al</relationEntry>
   </cpfRelation>
   <cpfRelation cpfRelationType="family">
    <relationEntry localType="surname">Thomas</relationEntry>
    <relationEntry localType="forename">Marie</relationEntry>
    <relationEntry localType="100a">Thomas, Marie</relationEntry>
   </cpfRelation>
 </relations>
```

# Marriage Entry in EAC-CPF XML (continued)

```
<control>
<recordId>ourstories:30898</recordId>
<otherRecordId>3581</otherRecordId>
<sources>
  <source>
   <sourceEntry>Innisfil Historical Society</sourceEntry>
 </source>
</sources>
<maintenanceHistory>
  <maintenanceEvent>
   <eventType>created</eventType>
   <agentType>human</agentType>
   <maintenanceAgent>Susan Stein</maintenanceAgent>
   <maintenanceAgency>The Innisfil Scope</maintenanceAgency>
   <eventDateTime>1985-08-14</eventDateTime>
   <eventDescription>Record stored on microform. Page 2</eventDescription>
  </maintenanceEvent>
```

# Marriage Entry in EAC-CPF XML (continued)

```
<places>
 <place>
  <placeRole>Residence</placeRole>
  <placeEntry displayLabel="city">Innisfil</placeEntry>
  <placeEntry displayLabel="community">Thorton</placeEntry>
 </place>
</places>
<br/>
<br/>
diogHist>
 <chronItem localType="marriage">
  <event>
   Marie is daughter of Mr. and Mrs. Bill Thomas. Wedding took place
    at the Trinity United Church, Thornton.
  </event>
  <date>1985-10-18</date>
```

#### **Vital Statistic in Our Stories**

| Subject                 | Marriage                                                                                 |
|-------------------------|------------------------------------------------------------------------------------------|
| Event Date              | 1989-04-08                                                                               |
| Community<br>Resided    | Thorton                                                                                  |
| Collection              | Innisfil Historical Society                                                              |
| Original<br>Reference   | The Innisfil Scope                                                                       |
| Published               | 1989-04-21T00:00:00Z                                                                     |
| Columnist               | Sheelagh Sheeran                                                                         |
| Creation<br>Description | Record stored on microform. Page 10                                                      |
| Description             | Married at Trinity United Church, Thornton. Reception held at the Village Inn, Thornton. |
| PID                     | ourstories: 30957                                                                        |
| Ibid ID                 | 6125                                                                                     |

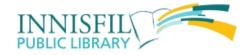

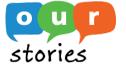

# **Searching vital statistics and documents**

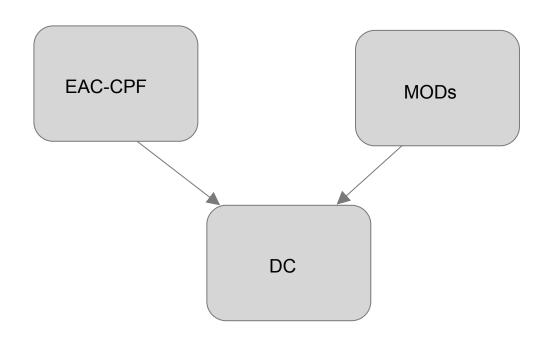

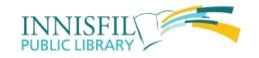

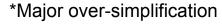

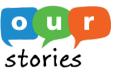

### **Dublin Core for a Vital Statistic Object**

```
<dc:title>Marriage of Corbeil, Al and Thomas, Marie</dc:title>
<dc:subject>Marriage</dc:subject>
<dc:description>
    Marie is daughter of Mr. and Mrs. Bill Thomas. Wedding took place at the Trinity United Church,
    Thornton.
</dc:description>
<dc:contributor>Susan Stein</dc:contributor>
<dc:date>1985-10-18</dc:date>
<dc:identifier>ourstories:30898</dc:identifier>
<dc:source>The Innisfil Scope</dc:source>
<dc:language>ENG</dc:language>
<dc:coverage>North America--Canada--Simcoe--Innisfil--Thorton</dc:coverage>
</oai dc:dc>
```

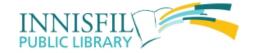

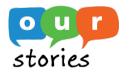

# **Challenges Using EAC-CPF**

Limited documentation

Not widely used in comparison to other standards

No official xslt to map EAC-CPF to DC

Not enough simple examples

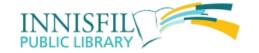

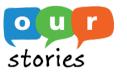

### **Benefits Using EAC-CPF**

Excellent standard to describe people, events, and corporate bodies

Malleable standard that recognizes local conventions

Easy-to-understand tag library:

http://eac.staatsbibliothek-berlin.de/fileadmin/user\_upload/schema/cpfTagLibrary.html

Maintenance history: can be used to describe the sources that created the record

Exciting linked data possibilities <a href="http://lov.okfn.org/dataset/lov/vocabs/eac-cpf">http://lov.okfn.org/dataset/lov/vocabs/eac-cpf</a>

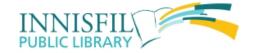

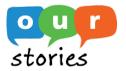

#### **EAC-CPF** in Islandora

Created edit form for records using the XML form builder

Used the entity solution pack for metadata display

Added EAC-CPF to SOLR Index (ripped this from discover garden github)

Batch ingested records using CURL script "borrowed" from Donald Moses at UPEI

\*Islandora acted weird when ingesting objects without MODs (circa January 2015)

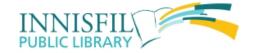

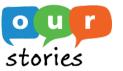

#### See also MADs

http://www.loc.gov/standards/mads/

Designed to work directly with MODs, MARC 21

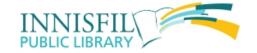

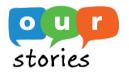

# Islandora at UofT Scarborough

Kim Pham

# **Digital Scholarship Unit**

2 developers, 3.5 librarians, casual and student staff

Digital projects, instruction, scholarly communication, research methodologies and metadata/data management

# **Move from CONTENTdm**

2010 - founding of DSU, limited resources and infrastructure

2013 - 25 000 in collections of manuscripts, postcards, images and paintings

# **Move from CONTENTdm**

2014 - began migration to Islandora using metadata mapping and export tools

2016 - beta and production server in operation

# **Special Collections**

#### **Advanced Search**

#### **Most Viewed**

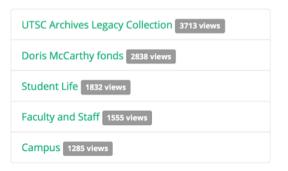

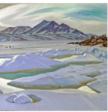

**Doris McCarthy fonds** 

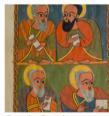

Gunda Gunde Collection Home

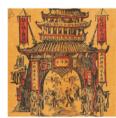

**Harley Spiller** 

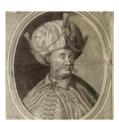

**Ottoman Empire Texts** 

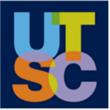

**Research Commons** 

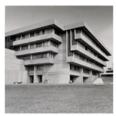

UTSC Archives Legacy Collection

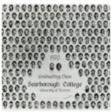

UTSC Class Composites

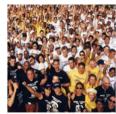

UTSC Photographic Services Collection

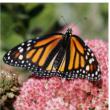

Liver hart Callastic

# Digital Projects

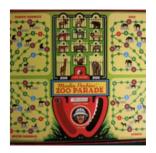

#### **Bioline** International

#### **Animal Empire**

This project is developing a collection of ephemeral from North American Zoos as institutions, including their goals, methods, mandates and most significantly, their role in creating knowledge about geographical areas. Workstudy students over 2014/15 are developing an online version of a zoo game using the open-source Unity game engine. The goal is for this game to guide visitors through the collection and analysis provided by scholar Dr. Dan Bender.

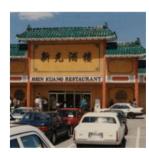

#### Culinaria Research Project

Culinaria is a multidisciplinary food studies initiative that blends research excellence with community engagement and student (graduate and undergraduate) research experience. The Digital Scholarship Unit supports the project platform and the

#### **Bioline International**

Bioline International is a not-for-profit scholarly publishing cooperative committed to providing open access to quality research journals published in developing countries. By providing a platform for the worldwide distribution of peer-reviewed journals BI helps to reduce the global knowledge divide by making bioscience information generated in these countries. The Digital Scholarship unit manages the workflow for publishing the journal articles in the Bioline framework, which is maintained and hosted by the Reference Center on Environmental Information (CRIA) based in Brazil.

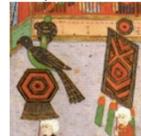

#### **Dragoman Renaissance Research Project**

The Dragoman's Renaissance explores the personal and professional trajectories and textual practices of dragomans (diplomatic interpreters) employed by the Venetian consulate in seventeenth-century Istanbul. It aims to offer new insights into the role

# Course Platform for **HISD18: Digital History**

http:// digitalscholarship.utsc.uto ronto.ca/dighist

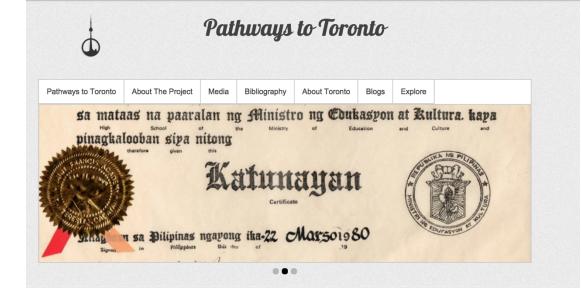

#### **Welcome to Digital History**

Welcome to "Pathways to Toronto". This website was designed to explore and study migration patterns that connect Toronto to other parts of the country, and the world through the stories of migrants who lived within Toronto's borders for a period in their lives. These individuals represent the different nationalities. races, and genders, that have settled or started their Canadian lives in Toronto. Our goal was to engage and encourage the visitors of this site to a discussion of the meaning of migration across time and space.

We were a group of senior students enrolled in a digital history course at the University of Toronto Scarborough. Together with our professor, Dr. Donna Gabaccia, we explored the variety of ways in which historians use digital methods to study, interpret and represent the past. Using a variety of digital tools and techniques, we analyzed, visualized, and represented the movement of people to Toronto across two centuries. We have designed and produced a range of materials, culminating in an online exhibit with the title "Pathways to Toronto."

You can explore the many pathways our migrants have taken to Toronto by clicking the map below:

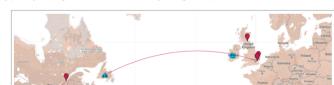

#### **Timeline and Documents**

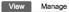

The following timeline summarizes the historical context in which our migrants exist. Each point on the time scale reflects the beginning of the journey for our individual migrant subjects.

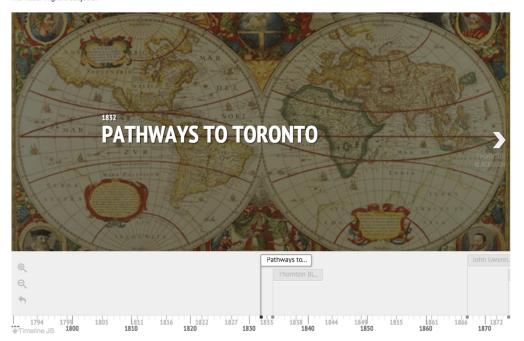

You can explore various documents, such as photographs, ship logs and suggestions for further reading in collections related to our migrant subjects below.

Grid view List view

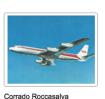

Elise Von Koerber

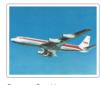

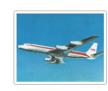

Grazyna Gorski

Helen Kouzmanis

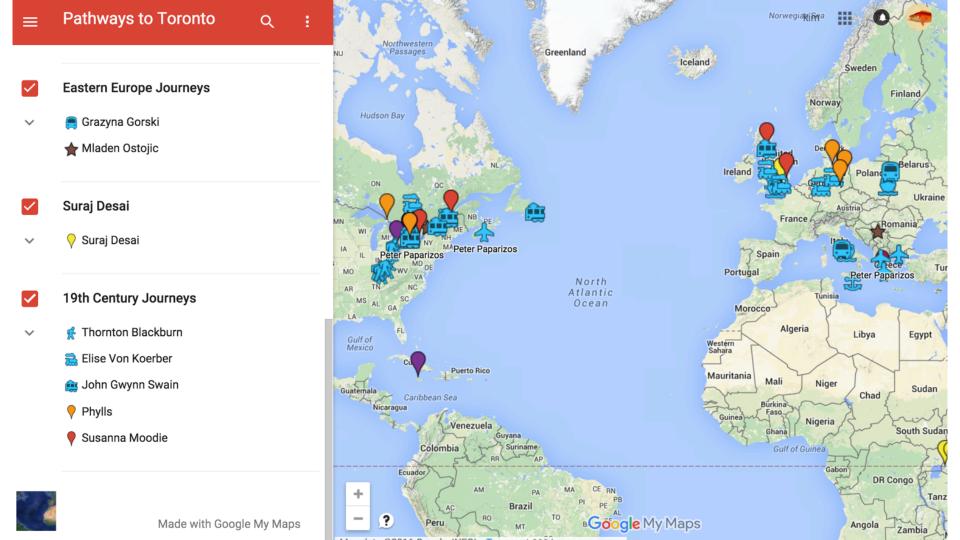

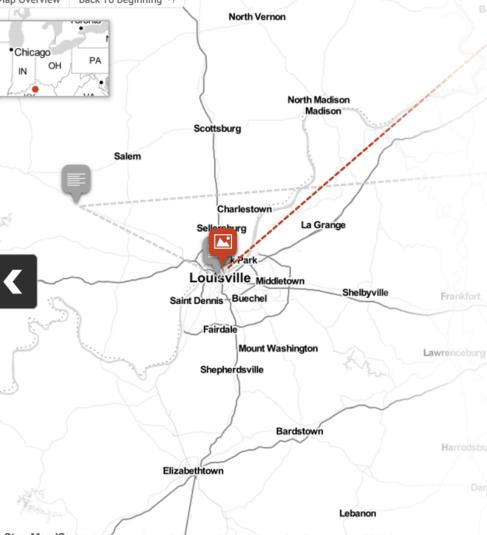

REWARD - Runaway, the mulatto boy BEN COLEMAN, or BROWN, aged about 22 years, five feet two or three inches high, is of light complection and well set—has been in the habit of making permits to go up and down the river, unmolesten, but the wilding is not free-has no beard, and looks like a Mexican. The above reward will be paid if taken out of the State, and Fifty Dollars if taken in the State. sepal-ww G. BOULIGNY, 45 Dauphine st.

New Orleans Delta, Sept. 25, 1849.

Advertisement announcing reward for runaway slave

### ON THE RUN: JEFFERSONVILLE, 1831

The Fugitive Slave Act of 1793 guaranteed the right of a slaveholder to recover an escaped slave. The Act required even free states in the North to enforce the capture and return of fugitive slaves, but on July 3, 1831, Thornton and Lucie declared themselves both free and independent. The two made their way across the Ohio River by ferry, carrying forged documents to Jeffersonville, Indiana. Once in Jeffersonville, Thornton and Lucie got aboard the Versailles ship, heading north to Cincinnati, Ohio.

Manage

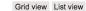

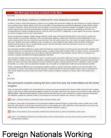

Temporarily in Canada

Full-time workers by population group and immigration status, 2006

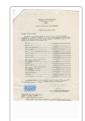

Marites Navarro Birth Information

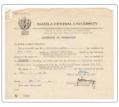

Marites Navarro Graduation Scrip

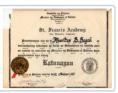

Marites Navarro High School Diploma

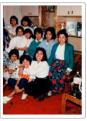

Marites and her Roommates

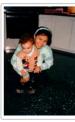

Marites and her Third Charge

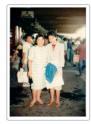

Marites's Flight to Toronto

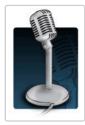

Marites's House: Leaving Toronto

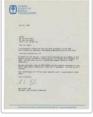

Marites's OSMT Certification

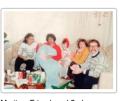

Marites, Friend, and 2nd Employer

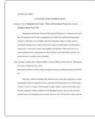

Suggested Readings

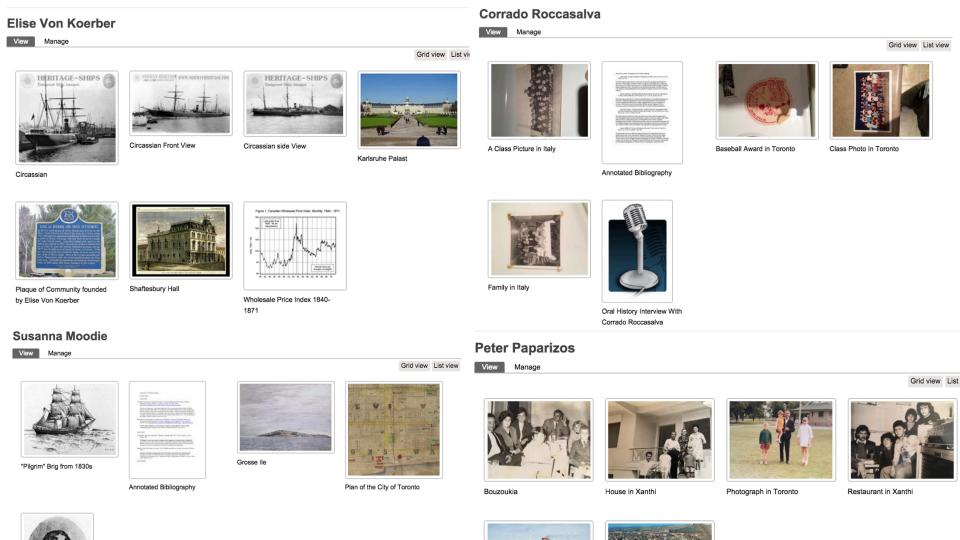

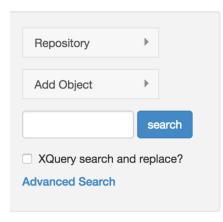

#### **LINC Repo**

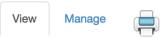

- Grid view
- List view

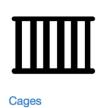

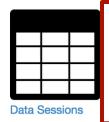

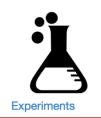

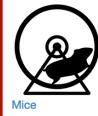

# Managing Workflows/ Research Data

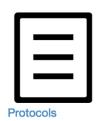

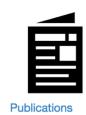

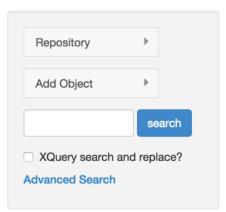

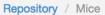

#### Mice

View

Manage

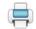

- Grid view
- List view

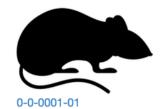

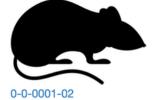

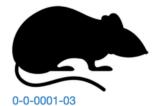

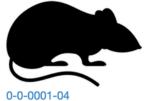

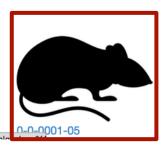

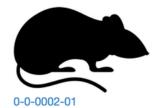

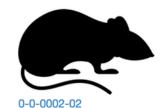

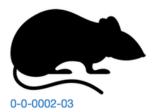

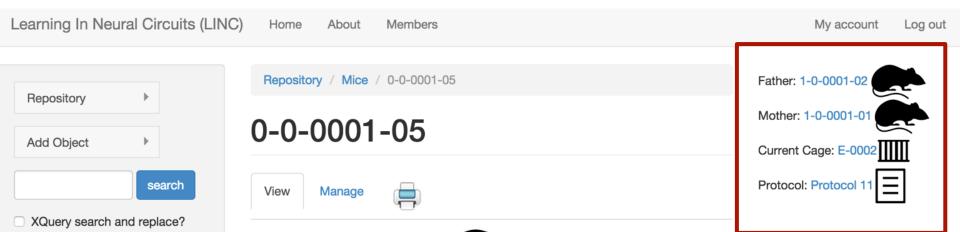

#### In collections

Mice

#### **Details**

**Advanced Search** 

| Object Type                    | info:fedora/islandora:mice_collection |
|--------------------------------|---------------------------------------|
| Repository<br>Identifier (PID) | linc:569                              |

# **Different Scholars & Contexts**

# Nearby Studies

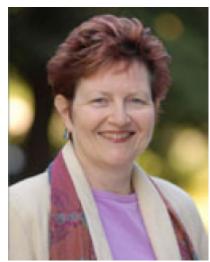

Dr. Christine Berkowitz & Partners

"Nearby Studies is a joint program developed between the Departments of Historical and Cultural Studies, Women's and Gender Studies, and Geography. It aims to focus on local issues affecting Scarborough and the eastern GTA by working with local community groups, historical associations, and other nearby partners."

# **Different Scholars & Contexts**

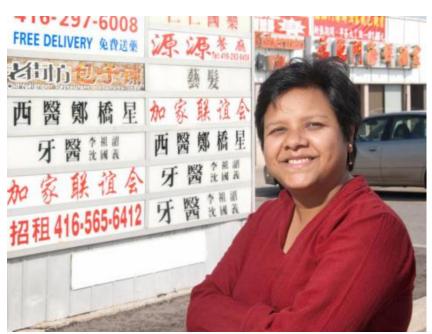

Dr. Jo Sharma & Partners

"The Sherpa project is part of the Eastern Himalaya Research Network, which is an international, multifaceted initiative around research, teaching and learning about the Eastern Himalayas. The Sherpa project partners with communities in the Himalayas for the preservation of Sherpa culture and heritage through oral histories."

Unique joint partnership

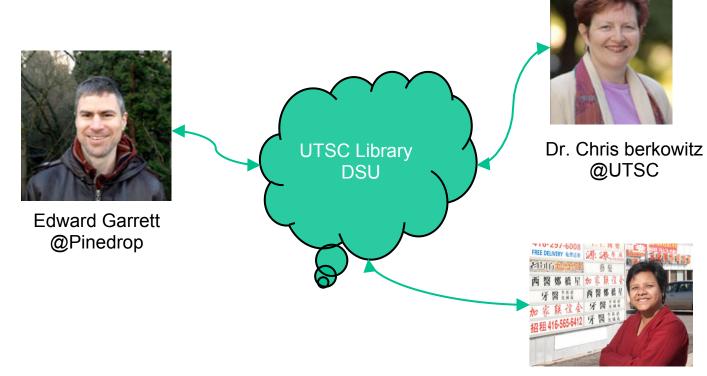

Dr. Jo Sharma @UTSC

#### **Oral Histories testing video 987sf**

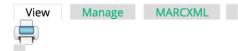

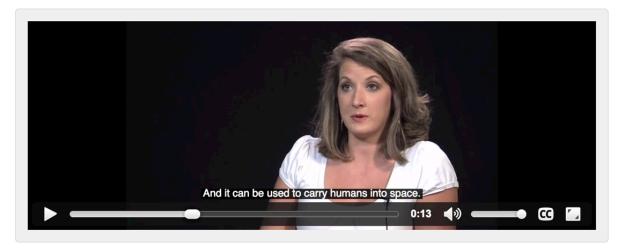

#### ▼ Transcript

- <Curry>A rocket is a launch vehicle.
- <a href="#"><Alice>It can also be a space capsule, usually in the form of a cylinder or</a>
- <Curry>a tubelike structure that launches from the Earth.
- <Curry>And it can be used to carry humans into space.
- <Curry>It can also be used to carry supplies such as cargo,
- <Alice>food, materials or anything that can be carried to the International Space Station and to work up there.)
- <Curry>It can also be used as something to launch satellites into the orbit

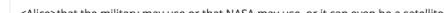

#### **Oral Histories Test#1**

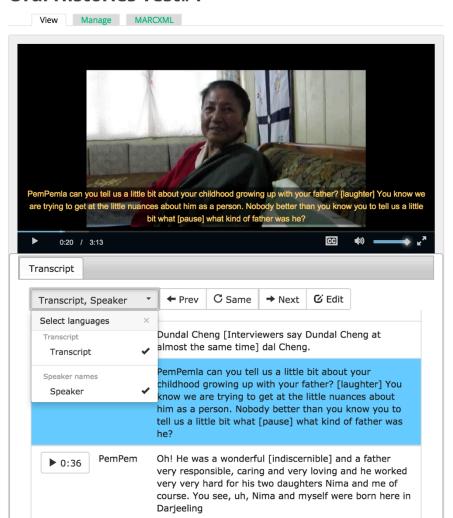

#### Contact

Kelli Babcock - <a href="mailto:kelli.babcock@utoronto.ca">kelli.babcock@utoronto.ca</a> /@KelliB

Dan Lerch - <a href="mailto:dan.lerch@gmail.com">dan.lerch@gmail.com</a> / @the\_blankslate

Kim Pham - <a href="mailto:kim.pham@utoronto.ca">kim.pham@utoronto.ca</a> / @tolloid

#### **Special Thanks**

Sara Allain Kirsta Stapelfeldt Erin Tripp

# Islandora demo

(if there is time.)

# **Demo content**

While you wait, download the demo content at <a href="http://goo.gl/iQfYMP">http://goo.gl/iQfYMP</a>

```
islandora_demo.zip ₁ item

islandora_demo
```

After it downloads, unzip the file. Then leave it until the demo.

# Islandora demo

FYI: This is all online!

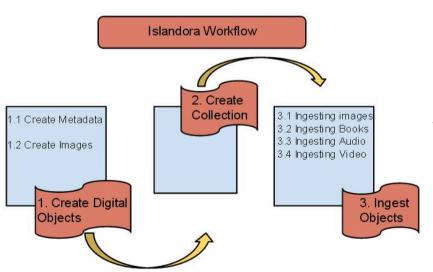

#### **Islandora Documentation Links:**

Islandora wiki:

<u>https://wiki.duraspace.org/display/ISLANDORA/Start</u>
Islandora Google Group:

https://groups.google.com/forum/?hl=en#!forum/islandora

#### **U of T Documentation:**

 https://connect.library.utoronto.ca/display/CUC/Collections+U +of+T+Collaborators+Home

# FIRST!

#### Has our demo content downloaded?

#### Unzip the file and it should look like this:

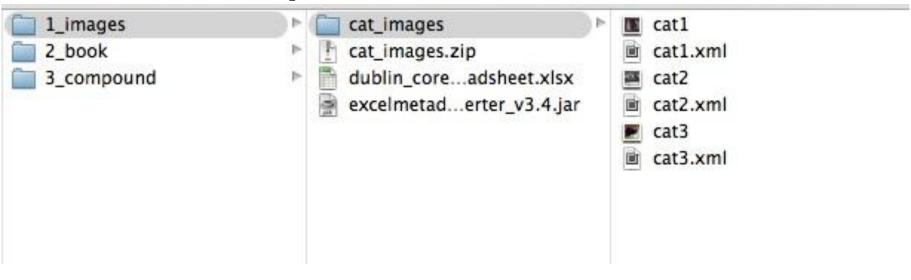

# Islandora demo: create digital objects

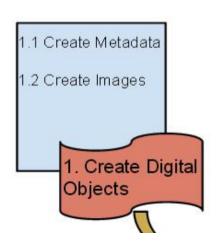

You need:

# Islandora demo: create digital objects

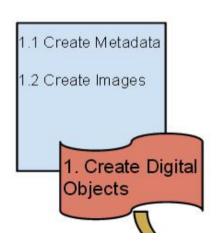

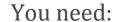

1. An image (a file with .tiff extension)

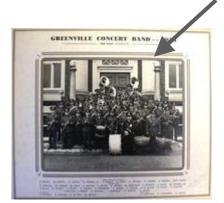

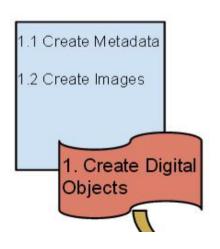

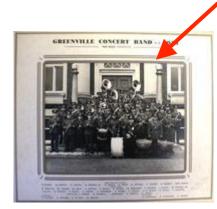

#### You need:

- 1. An image (a file with .tiff extension)
- 2. Metadata (an xml file with .xml extension)
  - a. This file contains information in it, marked up with a pre-defined set of tags similar to html. This is *data about data* and is the data that the repository will expose for researchers to search upon.

```
dc:dc xmlns:oai_dc="http://www.openarchives.org/OAI/2.0/oai_dc/"
      dc="http://purl.org/dc/elements/1.1/"
      ksi="http://www.w3.org/2001/XMLSchema-instance"
      emaLocation="http://www.openarchives.org/OAI/2.0/oai_dc/ http://
www.op.narchives.org/OAI/2.0/oai_dc.xsd">
  <dc:title>Greenville Convert Band 1951</dc:title>
  <dc:creator>Van Meer Studio, Prince Rupert, B.C&gt;</dc:creator>
 <dc:subject></dc:subject>
 <dc:description>Photograph in cardboard frame, with names of band members printed
below.</dc:description>
  <dc:publisher>Diocese of Caledonia Archives P994</dc:publisher>
  <dc:contributor></dc:contributor>
  <dc:date>1951</dc:date>
  <dc:type>Image</dc:type>
 <dc:format>Photograph</dc:format>
  <dc:identifier>storynations:78</dc:identifier>
  <dc:identifier>storynations:2</dc:identifier>
  <dc:source></dc:source>
 <dc:language>Eng.</dc:language:
 <dc:relation></dc:relation>
  <dc:coverage>Greenville, B.C., Prince Rupert, B.C.</dc:coverage>
  <dc:rights></dc:rights>
</pai dc:dc>
```

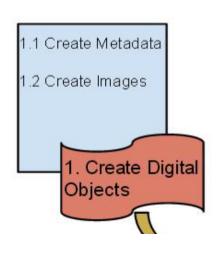

If you do not have a .tiff file, you can use image manipulation tools such as the ones listed below to create .tiff files.

#### Free (Open Source)

• XNConvert - <a href="http://www.xnview.com/en/xnconvert/">http://www.xnview.com/en/xnconvert/</a>

#### **Not Free (Proprietary)**

• Adobe Photoshop - <a href="http://www.photoshop.com/products/photoshop">http://www.photoshop.com/products/photoshop</a>

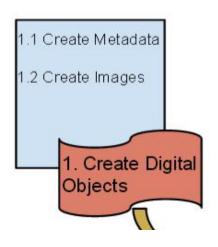

If you do not have a .xml file, you can use text editing tools such as the ones listed below to create .xml files.

#### Free (Open Source)

• Sublime Text - http://www.sublimetext.com/

#### **Not Free (Proprietary)**

• Oxygen - <a href="http://www.oxygenxml.com/">http://www.oxygenxml.com/</a>

Within UofT ITS, we have also created tools to help with this type of work...

- Excel Template https://drive.google.com/file/d/0B4VuqV1fiyhcQUdsM3AtWWlMZG8/edit?usp=sharing
- Excel to XML Converter https://drive.google.com/file/d/0B4VuqV1fiyhceENvVU5VWVNQYWs/edit?usp=sharing

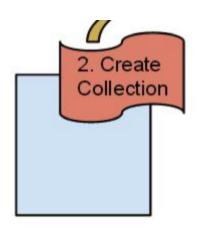

Once you have your .tiff file(s) and .xml file(s) you are ready to ingest your content into Islandora!

You can test out Islandora at: http://islandora.ca/sandbox

# http://islandora.ca/sandbox

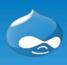

#### Islandora 7.x-1.3 Sandbox

Home

Islandora Administration Map

Community Support

Documentation

Islandora simple search

#### Navigation

- ▶ Islandora Repository
- My bookmarks

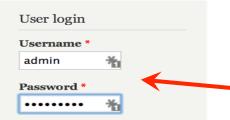

· Request new password

### Welcome to the Islandora 7 Sandbox

Welcome to the Islandora Sandbox installation. This sandbox contains all of the modules released alongside Islandora 7.x-1.3. Learn more about this release and its contributed modules on the Islandora Website.

Login with full admin privileges using the following username and password:

Username: admin
Password: islandora

Visit the Islandora Digital Repository by clicking the "Islandora Repository" link. Content can be added and purged. If you are accessing this image online, note that the site is refreshed and all content deleted via a daily, automatic process.

# Login here

Slides by Kirsta Stapelfeldt: http://www.slideshare.net/digitalscholarship/roots-routes-introduction-to-islandora

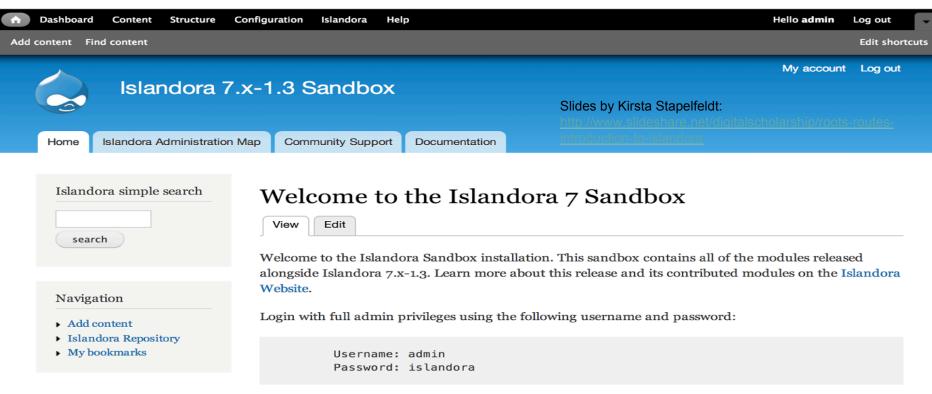

Visit the Islandora Digital Repository by clicking the "Islandora Repository" link. Content can be added and purged. If you are accessing this image online, note that the site is refreshed and all content deleted

# You're logged in as an administrator

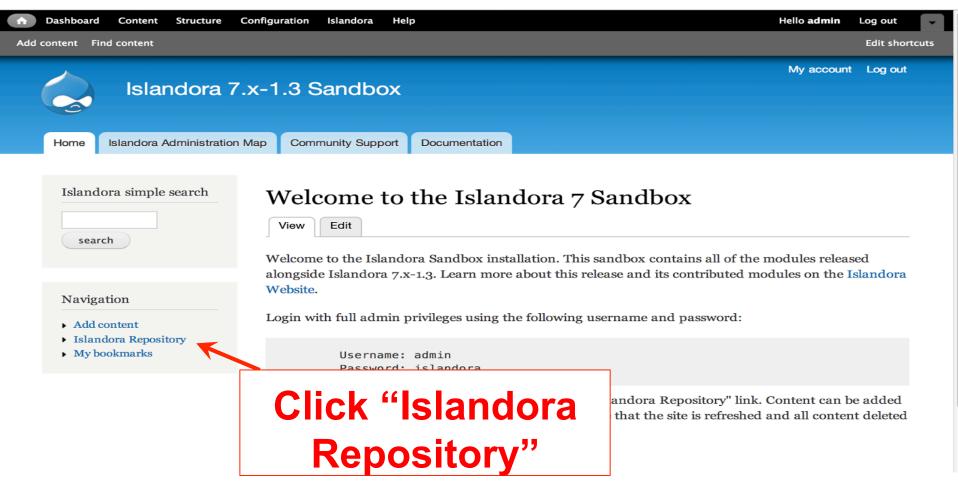

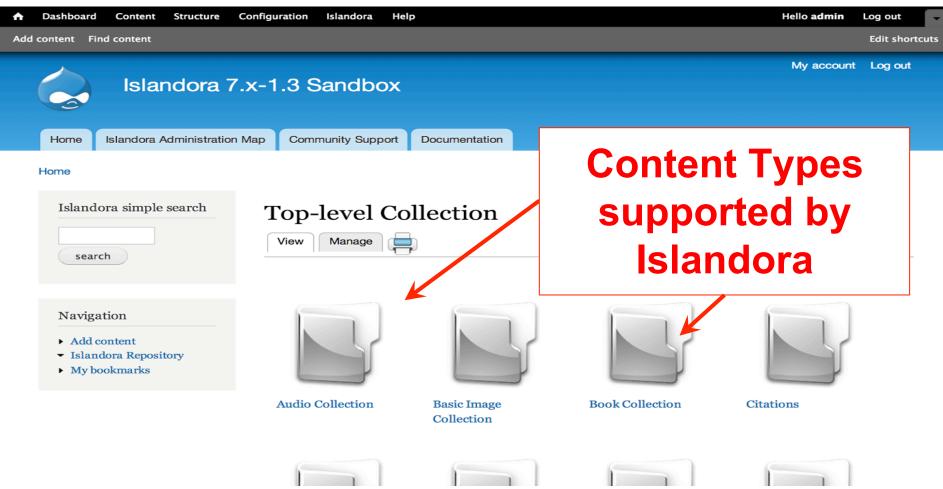

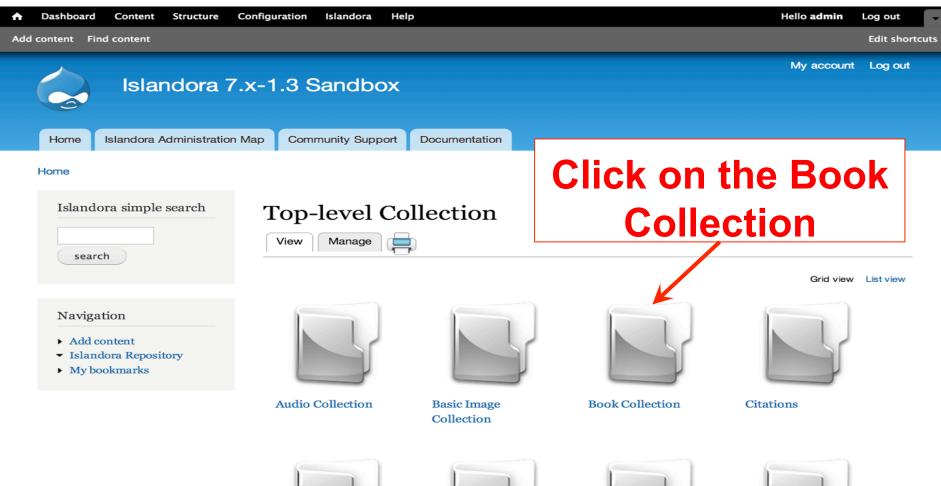

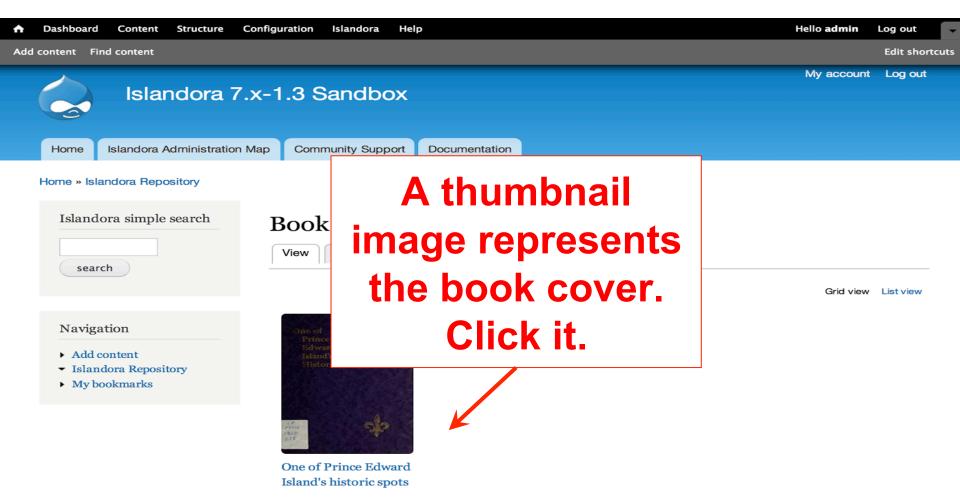

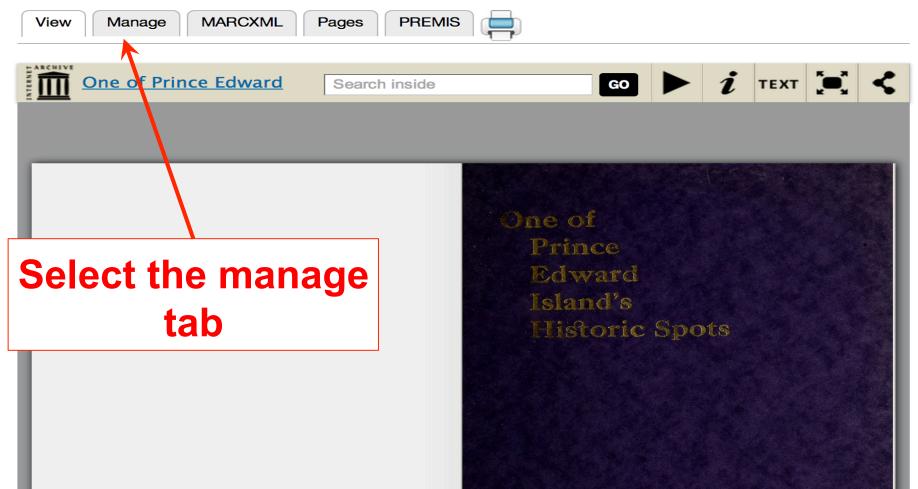

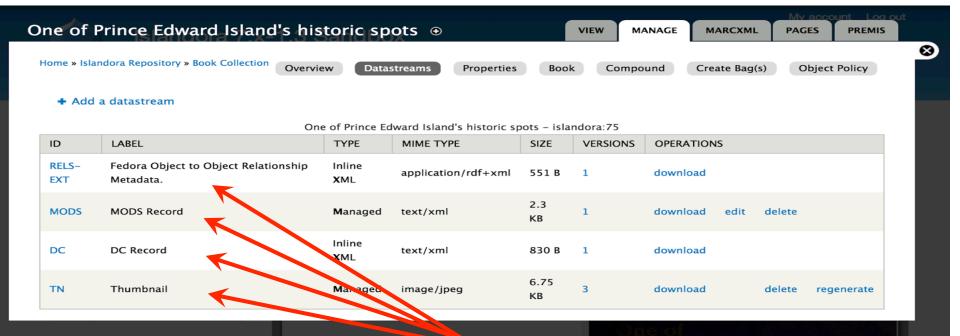

the book "object," which is comprised of "datastreams" - this package of content is FedoraCommons

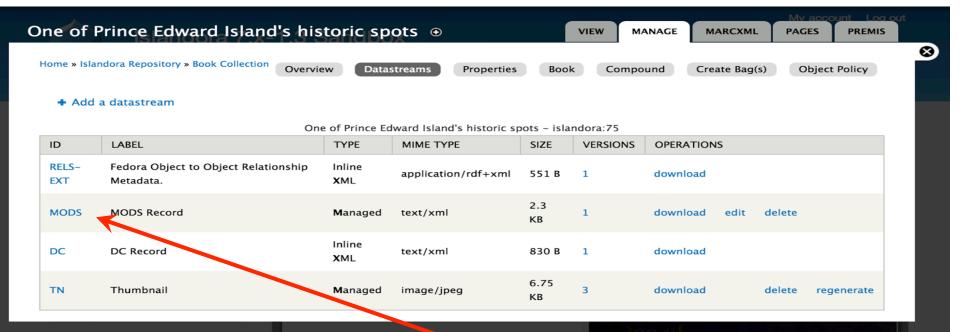

# Select the "MODS" hyperlink

This XML file does not appear to have any style information associated with it. The document tree is shown below. - <mods version="3.4" xsi:schemaLocation="http://www.loc.gov/mods/v3 http://www.loc.gov/standards/mods/v3/mods-3-4.xsd"> - <titleInfo> <title>One of Prince Edward Island's historic spots</title> <subTitle/> </titleInfo> <typeOfResource>text</typeOfResource> - <originInfo> - <place> <placeTerm type="code" authority="marccountry">xx</placeTerm> </place> - <place> <placeTerm type="text">s.l</placeTerm> </place> <publisher>s.n. <dateIssued>[n.d.]</dateIssued> <issuance>monographic</issuance> <copyrightDate/> <edition/> </originInfo>

- <language>

<languageTerm authority="iso639-2b" type="code">eng</languageTerm> </language> – <physicalDescription> <form authority="marcform">print</form> <extent>12 p. illus. 18 cm.</extent> </physicalDescription>

Slides by Kirsta Stapelfeldt:

http://www.slideshare.net/digitalscholarship/roots-routes-

introduction-to-islandora

<note type="statement of responsibility" altRepGroup="00"/> <note>Compliments of Mr. & Mrs. J.O. Hyndman.</note> - <subject authority="lcsh"> congraphics Prince Edward Island /congraphics

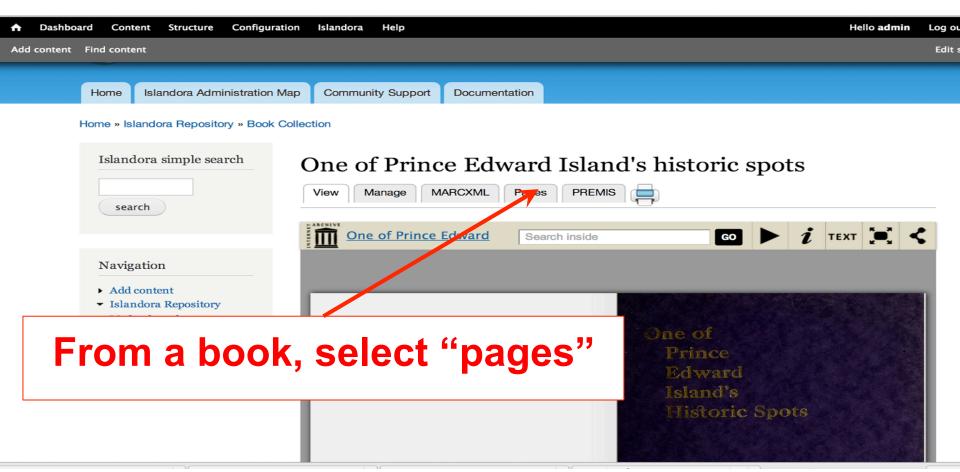

# One of Prince Edward Island's historic spots

View Manage MARCXML Pages PREMIS

Grid view List view

1 2 3 next > last »

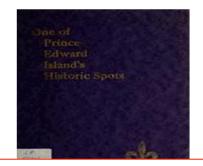

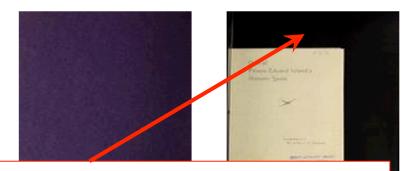

click on an image thumbnail to access a single "page"

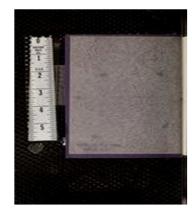

oneofprinceed waroounse\_oo

Home » Islandora Repository » Book Collection » One of Prince Edward Island's historic spots

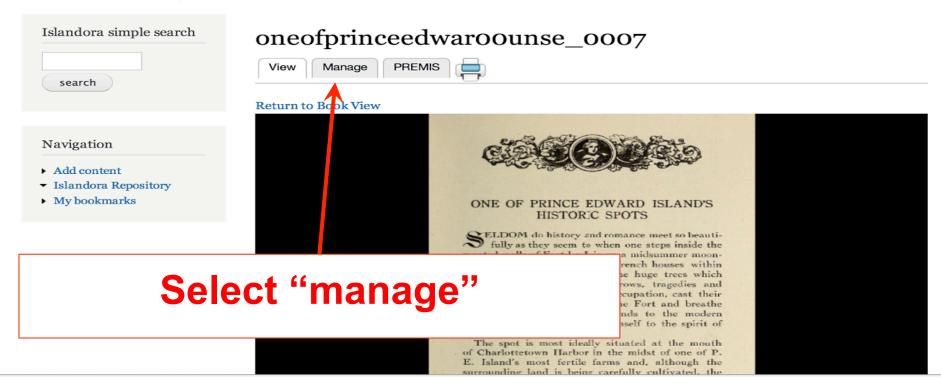

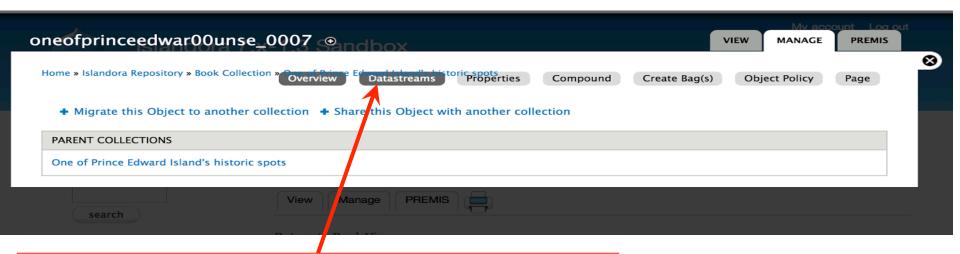

# Select "datastreams" (the theme makes it a little hard)

| ID           | LABEL                              | TYPE                  | MIME TYPE           | SIZE         | VERSIONS | OPERATIONS |        |            |  |  |  |
|--------------|------------------------------------|-----------------------|---------------------|--------------|----------|------------|--------|------------|--|--|--|
| ОВЈ          | oneofprinceedwar00unse_0007.jp2    | <b>M</b> anaged       | image/jp2           | 462.06<br>KB | 1        | download   | delete |            |  |  |  |
| RELS-<br>EXT | Fora Object to Object Relationship |                       |                     | -44-         |          |            |        |            |  |  |  |
| DC           | Multiple datastreams make up       |                       |                     |              |          |            |        |            |  |  |  |
| TN           | Thumbnail                          | each page             |                     |              |          |            |        |            |  |  |  |
| JP2          | JPEG 2000                          | Managed               | image/jp2           | 4.15 MB      | 1        | download   | delete | regenerate |  |  |  |
| RELS-<br>INT | Fedora Relationship Metadata.      | Inline<br><b>X</b> ML | application/rdf+xml | 358 B        | 2        | download   | delete |            |  |  |  |
| PDF          | POF                                | Managed               | application/pdf     | 13.92<br>MB  | 1        | download   | delete | regenerate |  |  |  |
| OCR          | OCR                                | Managed               | text/plain          | 1.18 KB      | 7        | download   | delete | regenerate |  |  |  |
| JPG          | Medium sized JPEG                  | <b>M</b> anaged       | image/jpeg          | 93.09<br>KB  | 1        | download   | delete | regenerate |  |  |  |
| HOCR         | HOCR                               | Managed               | text/html           | 28.67<br>KB  | 4        | download   | delete | regenerate |  |  |  |

| ID           | LABEL                                             | TYPE                  | MIME TYPE           | SIZE         | VERSIONS | OPERATIONS |        |            |
|--------------|---------------------------------------------------|-----------------------|---------------------|--------------|----------|------------|--------|------------|
| ОВЈ          | oneofprinceedwar00unse_0007.jp2                   | Managed               | image/jp2           | 462.06<br>KB | 1        | download   | delete |            |
| RELS-<br>EXT | Fedora Object to Object Relationship<br>Metadata. | Inline<br><b>X</b> ML | application/rdf+xml | 827 B        | 2        | download   |        |            |
| DC           | Dublin Core Record for this object                | Inline<br><b>X</b> ML | text/xml            | 392 B        | 1        | download   |        |            |
| TN           | Thumbnail                                         | Managed               | image/jpeg          | 9.36 KB      | 1        | download   | delete | regenerate |
| JP2          | JPEG 2000                                         | Managed               | image/jp2           | 4.15 MB      | 1        | download   | delete | regenerate |
| RELS-<br>INT | Fedora Relationship Metadata.                     | Inline<br><b>X</b> ML | application/rdf+xml | 358 B        | 2        | download   | delete |            |
| PDF          | PDF                                               | Managed               | application/pdf     | 13.92<br>MB  | 1        | download   | delete | regenerate |
| OCR          | OCR                                               | Managed               | text/plain          | 1.18 KB      | 7        | download   | delete | regenerate |
| JPG          | Medium sized JPEG                                 | Managed               | image/jpeg          | 93.09<br>KB  | 1        | download   | delete | regenerate |
| HOCR         | HOCR                                              | Managed               | text/html           | 28.67<br>KB  | 4        | download   | delete | regenerate |
|              |                                                   |                       |                     |              |          |            |        |            |

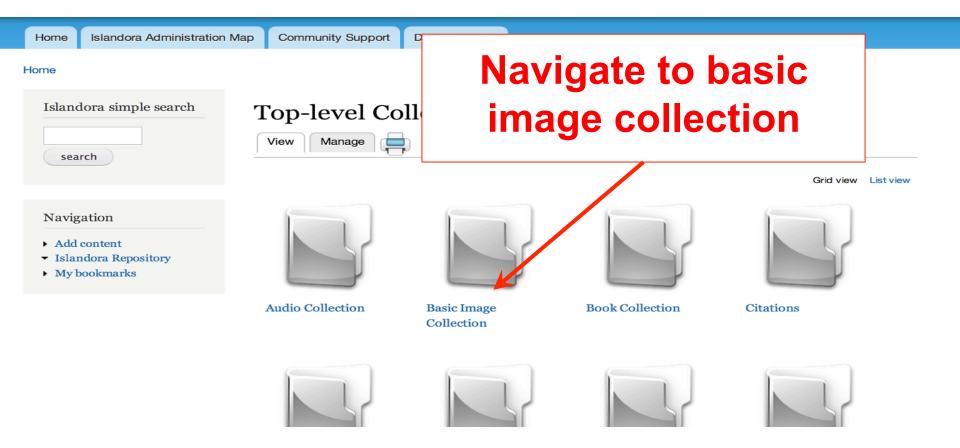

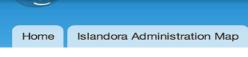

Community Support

# Select "manage" tab

#### Home » Islandora Repository

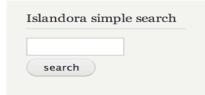

#### Navigation

- Add content
- ▼ Islandora Repository
- My bookmarks

## **Basic Image Collection**

Do

View Manage

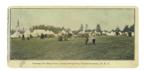

Among the Big Guns, Camp Brighton

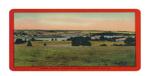

Cardigan Rural Setting

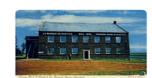

Farmers Bank of Rustico / Le Banque de Rustico

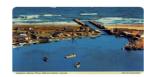

Grid view List view

Seafarers Haven, Prince Edward Island, Canada

# Select "Add an object to this Collection"

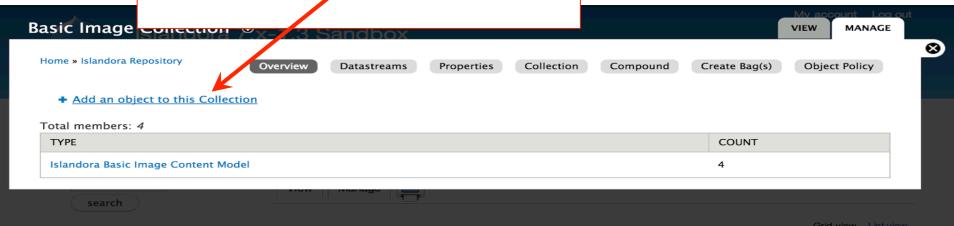

If you had a library catalogue record, you could upload it here.

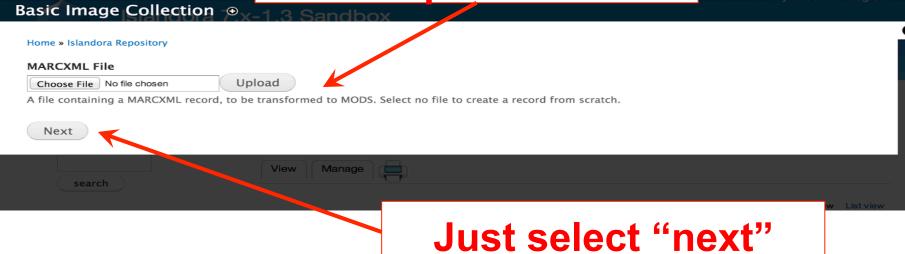

#### Basic Image Collection ⊕ \_ 1 3 Sandhox

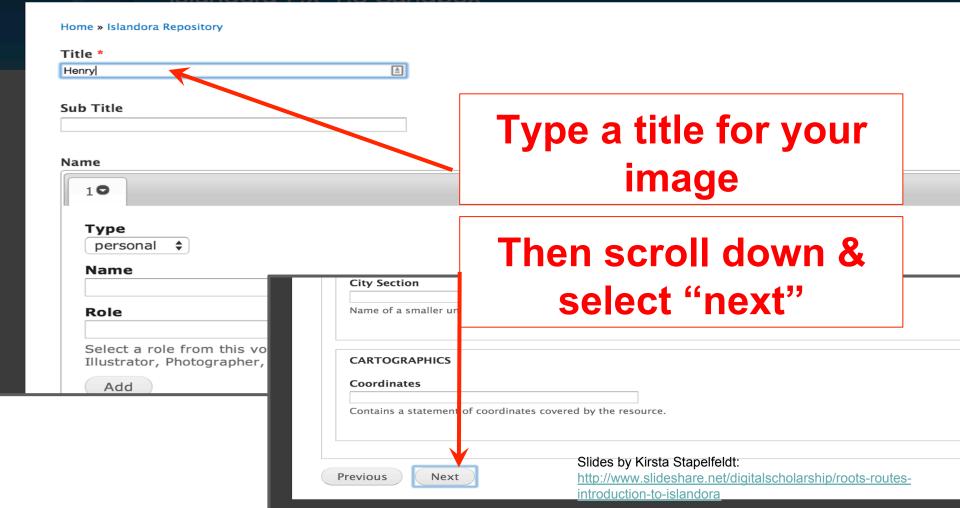

# Choose and upload any jpg file from your **Basic Image Co** desktop Home » Islandora Repository Image \* Upload Choose File | IMG\_201405...33854.jpg Select image to upload. Files must be less than 128 MB. Allowed file types: gif png jpg jpeg.

Ingest

search

**Previous** 

Then select "Ingest"

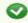

- · Derivatives successfully created.
- "Henry" (ID: islandora:476) has been ingested.

Henry

View

Home » Islandora Repository » Basic Image Collection

Islandora simple search

#### Navigation

- Add content
- ▼ Islandora Repository
- My bookmarks

# Image appears with a message that the object has been ingested

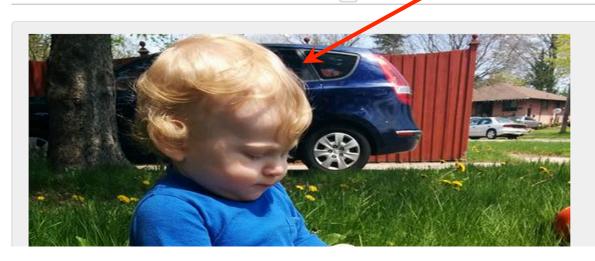

**PREMIS** 

MARCXML

Manage

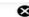

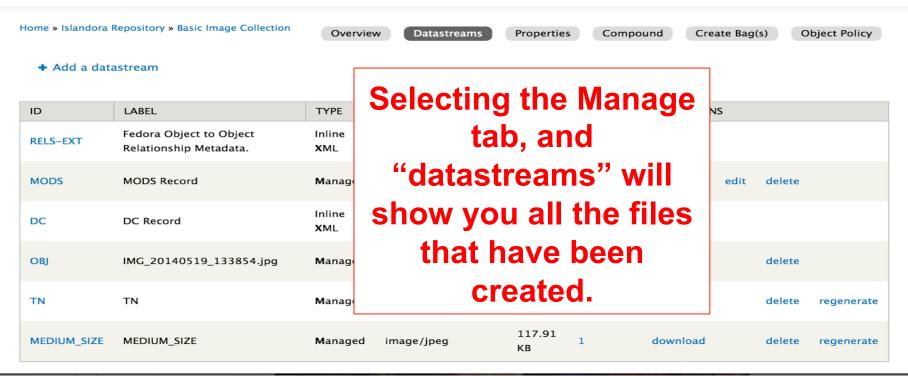

# Next

# Try a batch upload!

## Open our demo content and follow along...

- 1. Batch image ingest:
  - https://connect.library.utoronto.ca/display/CUC/3.1+Batch+Ingesting+Images +and+Objects
- 2. Book ingest:
  - https://connect.library.utoronto.ca/pages/viewpage.action?pageId=11405894
- 3. Creating compound objects:
  - https://connect.library.utoronto.ca/display/CUC/3.5+Ingest+Compound+Images

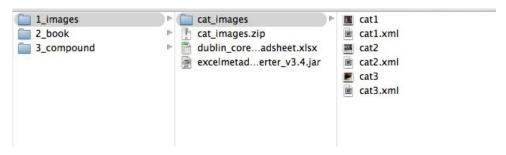